# SSO Delegations (Proxy)

# Information Sheet

seekLIGHT

#### **Overview**

**THE UNIVERSITY** of ADELAIDE

> Staff Services Online Delegation (Proxy) is used when a supervisor of staff delegates their leave approval or timesheet validation authority to another staff member. This delegation of duty typically occurs in the event that the Supervisor is absent for a period of time (for example, on leave or travelling overseas).

The delegation of duties occurs on a short-term basis and is usually for a defined period of time.

### **School/Branch Responsibilities**

To initiate the SSO delegation (Proxy) the following process should be followed:

- 1. Conduct a discussion with the staff member due to take on the SSO responsibilities. Outline any expectations and process requirements.
- 2. Notify the staff member going on leave to set up their SSO Delegation (Proxy).
- 3. Consider if the following Financial Services forms are required for positions that alsohold Financial Delegation:
	- Acting Finance Delegation to request Finance Delegation (if applicable).
	- Financial Business System (PeopleSoft) Access Request Form to enable theFinancial Delegation if the staff member does not already have PeopleSoft Finance access.
	- Travel & Entertainment (T&E) Approver amendment form to approve T&E transactions.
- 4. Notify the staff member going on leave to visit the ITS DIY guide to setup the following (where appropriate):
	- Email vacation messages
	- Email forwarding
	- Remote Files
	- Voicemail
	- Global Roaming
	- Desk Phone Diversion

**Renewal**: To renew this arrangement for a further period repeat the above process.

#### **HR Responsibilities**

If the period is greater than 28 calendar days, HR will set up the SSO Delegation (Proxy) as per the SSO Delegation (Proxy) instructions.

CRICOS PROVIDER 00123M

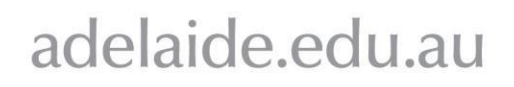

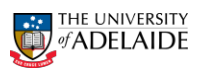

## **How to set up a SSO Delegation (Proxy)?**

#### **Period of 28 calendar days or less**

To initiate the SSO Proxy for a period of 28 calendar days or less, the following process should be followed:

- Conduct a discussion with the staff member due to take on the SSO responsibilities. Outline any expectations and process requirements.
- The staff member going on leave to setup a SSO Delegation (Proxy) via SSO. To do this, follow instructions on the Quick reference Card.
- An email is automatically sent by SSO to the staff member due to take on the SSO responsibility to accept the delegation request. This will activate the request.

#### **Period greater than 28 calendar days**

To initiate the SSO Proxy for a period greater than 28 calendar days, the following process should be followed:

- Conduct a discussion with the staff member due to take on the SSO responsibilities.Outline any expectations and process requirements.
- The staff member going on leave is to send an email request to the HR Service Centre. The email should include the following information:
	- Name of person to take on the SSO responsibilities
	- **Period of leave**
	- **State delegation (leave approval and/or timesheet validation)**
	- A statement outlining the reason for the extended delegation request
- On receipt of the email request, HR will setup the SSO Delegation (Proxy).
- An email is automatically sent by SSO to the staff member due to take on the SSO responsibility to accept the delegation request. This will activate the request.

**Note**: An email is automatically sent by SSO notifying the supervisor's line manager that a proxy request has been setup.

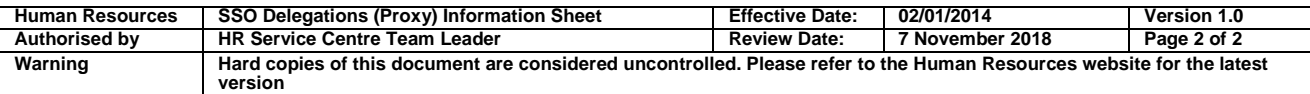